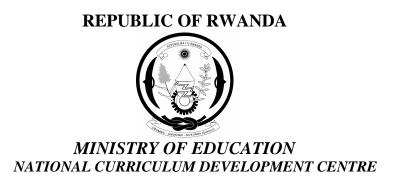

ICT SYLLABUS FOR LOWER SECONDARY EDUCATION

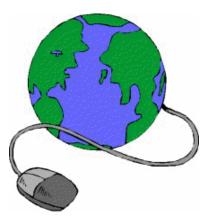

Kigali, September 2006

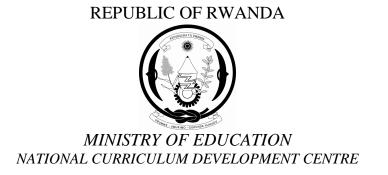

## ICT SYLLABUS FOR LOWER SECONDARY SCHOOL

Kigali, October 07

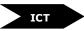

# PARTICIPANTS TO THE PREPARATION OF THIS DRAFT

- Jules Simon MUSABE, CNDP
- Clémentine GAFIRIGI, CNDP
- Eugène KARANGWA, MINEDUC
- Emmanuel KASHAMURA, CNER
- GAGA Jean, ET SOS Kigali
- NDAGIJIMANA Wellars, ET SOS Kigali
- HARERIMANA Emmanuel, ETP Nyarurema
- BAYONGWA Pacifique, ETP Nyarurema

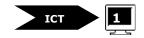

## **CONTENTS / TABLE DES MATIERES**

| PARTICIPANTS TO THE PREPARATION OF THIS DRAFT |
|-----------------------------------------------|
| INTRODUCTION                                  |
| GENERAL ORIENTATION:                          |
| EVALUATION APPROACH                           |
| DETAILED CURRICULUM                           |
| SENIOR 1                                      |
| DISTRIBUTION OF LESSONS: SENIOR 1             |
| SENIOR 2                                      |
| DISTRIBUTION OF LESSONS: SENIOR 2             |
| SENIOR 3                                      |
| DISTRIBUTION OF LESSONS: SENIOR 3             |
| REFERENCES                                    |

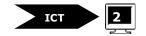

## **INTRODUCTION**

Information and communication technology (ICT) covers all the tools and resources used for the treatment and transmission of information and their use. These technologies include computers, audio visual systems, broadcast receiving systems and telecommunication systems, media such as compact disks and video disks, Internet, networks, instructional software, printed media, television, telephone, e-mail, communication satellite, conventional and interactive radio etc. These technologies can best achieve the potential for interactive and mutual learning. However, ICT cannot replace teachers; it rather contributes to the system of knowledge diffusion and effective learning by providing a great deal of advantage in the delivery of equitable and quality education. It is essential that MINEDUC expose students and teachers to ICT to improve the quality of Education.

This curriculum focuses on three main themes:

- Introduction to computers to familiarise learners with the computer architecture.
- Microsoft office to familiarise learners with the use of ICT tools in daily office activities.
- Internet explorer to familiarise learners with the Web communication and Research.

Some curriculum contents are repeated and emphasized at different levels to facilitate their mastery.

## **GENERAL ORIENTATION:**

The MINEDUC recognises that most of schools have no IT qualified teachers to deliver the subject of ICT. However the subject ICT consists on familiarising students to the Information (and communication) technology tools, therefore, any science teacher, if well trained in the content of the subject, should deliver it efficiently. To this end, the Ministry of Education has trained a sufficient number of teachers, and we plan to train other teachers so that each school will have at least two teachers trained on the use of ICT tools. Of course, teachers will use the modules developed to this end, as well as various resources available in the library and Internet. This curriculum supposes that every school has laboratory equipped with computers with an Internet connection (one computer for two or three students will be sufficient), hence, teacher should focus on practical exercises rather than theoretical concepts that are quickly forgotten. Practical exercises in groups will be completed by individual homework to enhance the competencies of students.

Due to the rapid evolution of ICT, some contents of this curriculum may become obsolete before their delivery, therefore, we recommend teachers to use the Internet and physical libraries to be informed on the evolution of Information Technologies.

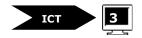

## **EVALUATION APPROACH**

During day to day evaluation and after each chapter, practical exercises will be done to help learners understand the lesson. After a certain number of chapters, teachers will organise situations with experience integration. At the end of a term, a year or even a cycle, there will be a general evaluation which will include practical exercises and some theoretical concepts. All these forms of evaluation should focus on practices that relate to daily life situations.

## **GENERAL OBJECTIVES:**

#### By the end of Lower Secondary Education, the learner should be able to:

- Create, organise and manage files in a folder
- Edit and print simple documents using a Word Processing Package
- Edit documents including mathematical calculations
- Navigate between Web pages, send and receive e-mails.

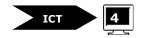

# **DETAILED CURRICULUM**

## **SENIOR 1**

# **CHAPTER 1: INTRODUCTION TO COMPUTERS**

| Specific objectives                                                                    | Contents                                                                                    | Teaching / learning activities                                                                           |
|----------------------------------------------------------------------------------------|---------------------------------------------------------------------------------------------|----------------------------------------------------------------------------------------------------|
| Define computer related terms                                                          | <ul><li>Computer related concepts</li><li>IT</li><li>ICT</li><li>COMPUTER SCIENCE</li></ul> | In groups, Students define the different<br>concepts using a dictionary and other<br>available resources |
| Give examples where computers are used                                                 | Use of computers in :<br>• Schools<br>• Home<br>• Banks<br>• Shops<br>• Libraries<br>• Etc. | Group discussion or brainstorming                                                                        |
| Identify information & communication<br>technology tools that are useful in daily life | IT tools:<br>• Computers<br>• Mobile phones<br>• Land lines<br>• Etc.                       | Brainstorming and observation of different tools                                                         |

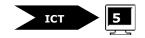

| Specific objectives                                                                   | Contents                                                                                                    | Teaching / learning activities                                                                          |
|---------------------------------------------------------------------------------------|----------------------------------------------------------------------------------------------------|----------------------------------------------------------------------------------------------------|
| Identify the main components of a computer<br>Distinguish hardware and software parts | <ul> <li>Components of a computer</li> <li>Hardware (monitor, keyboard, mouse, CPU, etc.)</li> <li>Software (System and application software)</li> </ul>                                               | Students observe computer's components in the laboratory.                                               |
| Identify different types of computers                                                 | <ul> <li>Types of computers</li> <li>Supercomputers</li> <li>Mainframes</li> <li>Minicomputers/Servers</li> <li>Micro-computers (PC) <ul> <li>Desktop computers</li> <li>Laptop</li> </ul> </li> </ul> | Show available types of computer<br>physically and through pictures or images<br>(where unavailable).   |
| Identify various connectors and ports                                                 | Connectors & ports <ul> <li>Definition</li> <li>Types of connectors <ul> <li>USB</li> <li>Keyboard</li> <li>Mouse</li> <li>VGA</li> </ul> </li> </ul>                                                  | Observe and get acquainted with connecting<br>appropriate hardware to different connectors<br>and ports |
| Start up and shut down the computer                                                   | Switch On/Off button<br>Steps of starting up the computer<br>Steps of shutting down the computer<br>Turn off, stand by, restart                                                                        | Practical exercises on starting up and<br>shutting down the computer                                    |

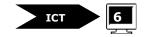

| Specific objectives       | Contents                                                                                                    | <b>Teaching / learning activities</b>                                                                             |
|---------------------------|----------------------------------------------------------------------------------------------------|----------------------------------------------------------------------------------------------------|
| Use different peripherals | <ul> <li>Peripherals</li> <li>CD/DVD-ROM drive</li> <li>Diskette drives</li> <li>Monitor</li> <li>Printer</li> <li>Scanners</li> <li>Digital Cameras</li> </ul>                     | Practical exercises on connecting the<br>monitor, printer, scanner<br>Scan a document, a picture                  |
| Use the mouse             | Mouse <ul> <li>Click</li> <li>Double click</li> <li>Right click</li> </ul>                                                                                                    | Familiarize with the mouse                                                                                        |
| Identify keyboard keys    | <ul> <li>Keyboard</li> <li>Alphanumeric keys</li> <li>Arrow keys</li> <li>Shift</li> <li>Caps Lock</li> <li>Space bar</li> <li>Enter</li> <li>Back space</li> <li>Delete</li> </ul> | Familiarize with the keyboard.                                                                                    |
| Explain what software is  | <ul><li>Software</li><li>Operating system</li><li>Application software</li></ul>                                                                                                    | Group discussion and individual research to<br>make a difference between OS software and<br>application Software. |

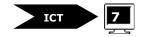

| Specific objectives    | Contents                                                                                                    | Teaching / learning activities                                                           |
|------------------------|----------------------------------------------------------------------------------------------------|------------------------------------------------------------------------------------------|
| Use desktop's elements | <ul> <li>Windows and its components:</li> <li>desktop</li> <li>Task bar</li> <li>Start menu</li> <li>My Computer etc.</li> </ul> | Use the desktop, the tasks bar and the start<br>menu<br>Launch programs using start menu |

# **CHAPTER II: MICROSOFT WORD**

| Specific objectives        | Contents                                                                                                    | Teaching / learning activities                                    |
|----------------------------|----------------------------------------------------------------------------------------------------|-------------------------------------------------------------------|
| Explain what Ms Office is  | Microsoft Office<br>Definition<br>Role                                                                               | Group discussion & brainstorming                                  |
| Launch and close Ms Word   | Launch by using start menu<br>Launch by using a shortcut                                                             | Practical exercises on launching and closing<br>Ms Word           |
| Describe what Ms Word does | The features contained in Ms Word:<br>(Text, Illustration, Graphics, Charts, headers and<br>footers, footnotes etc.) | Open an existing document and get the feedback from the students. |

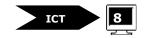

| Specific objectives                                           | Contents                                                                                                    | Teaching / learning activities                                                   |
|---------------------------------------------------------------|----------------------------------------------------------------------------------------------------|----------------------------------------------------------------------------------|
| Identify title bar, menu bar, toolbars, ruler, the scroll bar | Word environment<br>The title bar<br>The menu bar<br>Toolbars<br>The standard toolbar<br>The Format toolbar<br>Drawing toolbar<br>Scroll bar | Practical exercises on the insertion/hiding of<br>the toolbars, ruler            |
| Create, Save and Close a new Word document                    | New document                                                                                                    | Practical exercises                                                              |
| Exit Word                                                     | File - exit                                                                                                    | Practical exercises                                                              |
| Type a text                                                   | Keybord                                                                                                    | Practical exercises on creating documents, typing, saving and closing documents. |
| Use paragraphs                                                | <ul><li>Paragraph</li><li>Definition</li><li>Paragraph alignment</li><li>Line spacing</li></ul>                                              | Exercises on paragraph alignment, line spacing                                   |
| Insert borders and shading                                    | Borders and shading<br>Border and shading Dialogue box                                                                                       | Practical exercises                                                              |

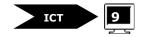

| Specific objectives                        | Contents                                                                                                    | Teaching / learning activities                                               |
|--------------------------------------------|----------------------------------------------------------------------------------------------------|------------------------------------------------------------------------------|
| Change case of a text                      | Changing case<br>• Upper Case<br>• Lower case<br>• Title case                                                                                                    | Practical exercises on changing case                                         |
| Open an existing document                  | <ul><li>Localization of a file/folder</li><li>Folder</li><li>File</li></ul>                                                                                                    | Practical exercises on opening a document as indicated by the teacher.       |
| Switch between different page layout views | <ul> <li>Page layout view</li> <li>Normal view</li> <li>Web layout view</li> <li>Print layout view</li> <li>Outline view</li> </ul>                                                                                                    | Display a same document between different views and discuss the use of each. |
| Cancel a command                           | « UNDO » command                                                                                                    | Exercises on the « UNDO » command                                            |
| Insert words in the middle of a text       | <ul><li>Insertion point</li><li>Arrow keys</li></ul>                                                                                                    | Practical exercises on adding words in the middle of a text                  |
| Format a text                              | <ul> <li>Formating a text</li> <li>Correcting and deleting/inserting text</li> <li>Copying and moving text</li> <li>Text formatting : Font, font size, font colour, Bold, Underline, Italic</li> <li>Paragraph alignment: justify, right, centre, left</li> </ul> | Practical exercises                                                          |

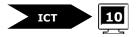

| Specific objectives                              | Contents                                                                                                    | Teaching / learning activities                                             |
|--------------------------------------------------|----------------------------------------------------------------------------------------------------|----------------------------------------------------------------------------|
| Edit a text                                      | <ul> <li>Text editing</li> <li>Selecting a part of text using a mouse</li> <li>Select all</li> <li>Copy</li> <li>Cut</li> <li>Paste</li> <li>Drag and drop</li> </ul>                      | Practical exercises                                                        |
| Move around a text                               | <ul> <li>Moving around a text</li> <li>Getting to the start of the text</li> <li>Getting to the end of the text</li> <li>Scrolling through the text</li> <li>Clicking on a text</li> </ul> | Practical exercises                                                        |
| Insert and edit a table                          | <ul> <li>Tables</li> <li>Inserting a table</li> <li>Inserting a column</li> <li>Inserting a row</li> <li>Deleting table</li> <li>Deleting row</li> <li>Deleting column</li> </ul>          | Create, modify and handle a table using MS<br>Word.<br>Exercises on tables |
| Define his/her own table borders, shading colour | <ul><li>Border colour</li><li>Shading colour</li></ul>                                                                                                    | Faire des exercices sur les bordures et couleurs                           |

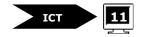

| Specific objectives               | Contents                                                                                                    | <b>Teaching / learning activities</b>                               |
|-----------------------------------|----------------------------------------------------------------------------------------------------|---------------------------------------------------------------------|
| Perform simple calculations       | Mathematical calculations <ul> <li>Sum</li> <li>Product</li> <li>Maximum</li> <li>Minimum</li> <li>Average</li> </ul> | Familiarise with simple calculations                                |
| Sort a list                       | <ul><li>Ascending Order</li><li>Descending Order</li></ul>                                                            | Practical exercises on Sorting                                      |
| Add/remove shading to a paragraph | <ul><li>Border and Shading</li><li>Shading colour</li></ul>                                                           | Familiarise with borders and shading                                |
| Insert a chart from a Word table  | Chart                                                                                                    | Practical exercises on word charts                                  |
| Insert an Ms Graph chart          | <ul><li>Chart</li><li>Datasheet</li><li>Legend</li></ul>                                                              | Practical exercises on Ms Graph charts                              |
| Protect computer against viruses  | <ul> <li>Virus</li> <li>Definition</li> <li>Types of viruses</li> <li>Antivirus</li> <li>Scan antivirus</li> </ul>    | Scan a floppy disk                                                  |
| Print a Word document             | Print button                                                                                                    | Students print documents using the Print button of the main toolbar |

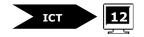

## **CHAPTER III: INTERNET**

| Specific objectives         | Contents                                                                                                    | Teaching / learning activities                                                                                                    |
|-----------------------------|----------------------------------------------------------------------------------------------------|----------------------------------------------------------------------------------------------------|
| Define Internet             | Internet<br>Definition<br>Browsers                                                                                                    | Group discussion                                                                                                    |
| Use Web environment         | <ul> <li>Web Environment</li> <li>address bar</li> <li>URL</li> <li>Web site</li> <li>back/forward buttons</li> <li>hyperlinks</li> <li>etc.</li> </ul> | Open Web pages and Web sites<br>Browse the Web environment and use the<br>different Web tools.<br>Perform various exercises to browse through<br>web pages |
| Create an e-mail account    | <ul><li>E-mail address</li><li>Sign up</li><li>Account &amp; password</li></ul>                                                                         | Each student has to open his/her own account.                                                                                                    |
| Send and receive emails     | e-mails:<br>• Inbox<br>• Write<br>• Read<br>• Sent<br>• Sign out                                                                                        | Familiarize with sending and receiving e-<br>mails                                                                                                    |
| Organize messages           | Organising messages<br>• adding/deleting folders<br>• organising messages                                                                               | Faire des exercices sur la création et la<br>suppression des dossiers et le classement de<br>messages                                                      |
| Search for news on Internet | Yahoo                                                                                                    |                                                                                                    |

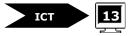

#### **DISTRIBUTION OF LESSONS: SENIOR 1**

## 1<sup>ST</sup> TERM

#### **CHAPITRE 1: INITIATION A L'INFORMATIQUE**

| Week | Specific objectives                                                                 | Contents                      | Timing<br>(periods) |
|------|-------------------------------------------------------------------------------------|-------------------------------|---------------------|
| 1    | Define computer related terms                                                       | Computer related concepts     |                     |
|      | Give examples where computers are used                                              | Use of computers              | 1                   |
|      | Identify information & communication technology tools that are useful in daily life | IT tools:                     |                     |
|      | Identify the main components of a computer                                          | Components of a computer      |                     |
|      | Identify different types of computers                                               | Types of computers            | 1                   |
| 2    | Identify various connectors and ports                                               | Connectors & ports            | 1                   |
|      | Start up and shut down the computer                                                 | Starting up and shutting down | 1                   |
| 3    | Use different peripherals                                                           | Peripherals                   | 2                   |
| 4    | Use the mouse                                                                       | Mouse                         | 1                   |
|      | Identify keyboard keys                                                              | Keyboard keys                 | 1                   |
| 5    | Identify keyboard keys                                                              | Exercises on the keyboard     | 1                   |
|      | Explain what software is                                                            | Software                      | 1                   |
| 6    | Use desktop's elements                                                              | Windows and its components:   | 2                   |

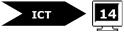

| Week | Specific objectives    | Contents                        | Timing<br>(periods) |
|------|------------------------|---------------------------------|---------------------|
| 7    | Use desktop's elements | Exercises on Windows components | 2                   |
| 8    | Use desktop's elements | Exercises on Windows            | 2                   |
|      |                        | Sub total                       | 16                  |

#### **CHAPITRE II: MICROSOFT WORD**

| Week | Specific objectives                                           | Contents                               |           | Timing<br>(periods) |
|------|---------------------------------------------------------------|----------------------------------------|-----------|---------------------|
| 9    | Explain what Ms Office is<br>Launch and close Ms Word         | Microsoft Office                       |           | 1                   |
|      |                                                               | Launching and closing Ms Word          |           | 1                   |
|      | Describe what Ms Word does                                    | The features contained in Ms Word      |           | 1                   |
| 10   | Identify title bar, menu bar, toolbars, ruler, the scroll bar | Word environment                       |           | 1                   |
|      | Create, save and close a new Word document                    | Creating, saving and closing documents |           | 1                   |
|      | Exit Word                                                     | File exit                              |           | 1                   |
| 11   | Revision                                                      |                                        |           | 2                   |
| 12   | Exams                                                         |                                        |           | 2                   |
|      | ·                                                             |                                        | Sub total | 8                   |

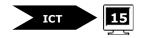

## 2<sup>nd</sup> Term

## <u>Ms</u> Word

| Week | Specific objectives                        | Contents                            | Timing<br>(periods) |
|------|--------------------------------------------|-------------------------------------|---------------------|
| 1    | Type a text                                | Familarising with the keyboard      | 2                   |
| 2    | Type a text                                | Familarising with the keyboard      | 2                   |
| 3    | Use paragraphs                             | Paragraph                           | 1                   |
|      | Insert borders and shading                 | Borders and shading                 | 1                   |
|      | Change case of a text                      | Changing case                       | 1                   |
| 4    | Open an existing document                  | Localization of a file/folder       | 1                   |
|      | Switch between different page layout views | Page layout view                    |                     |
|      | Cancel a command                           | « UNDO » command                    | 1                   |
| 5    | Insert words in the middle of a text       | Inserting words in a text           | 1                   |
|      | Format a text                              | Formating a text                    | 1                   |
| 6    | Format a text                              | Familiarising with Formating a text | 2                   |
| 7    | Edit a text                                | Text editing                        | 2                   |
| 8    | Move around a text                         | Moving around a text                | 1                   |
|      | Insert and edit a table                    | Tables                              | 1                   |
| 9    | Insert and edit a table                    | Familiarising with tables           | 1                   |

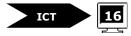

| Week | Specific objectives                              | Contents                                           | Timing<br>(periods) |
|------|--------------------------------------------------|----------------------------------------------------|---------------------|
|      | Define his/her own table borders, shading colour | Trames de fond, Couleur de la bordure d'un tableau | 1                   |
| 10   | Perform simple calculations                      | Mathematical calculations                          | 2                   |
| 11   | Sort a list                                      | Sorting                                            | 1                   |
|      | Add/remove shading to a paragraph                | Border and Shading                                 | 1                   |
| 12   | Revision                                         |                                                    | 2                   |
| 13   | Exams                                            |                                                    | 2                   |
|      |                                                  | Sub total                                          | 26                  |

## 3<sup>rd</sup> Term

| 1Insert a chart from a Word tableMs Word Graph Word22Insert an Ms Graph chartMs Graph23Insert an Ms Graph chartViruses and Antivirus24Protect computer against virusesExercises on scanning for viruses15EvaluationMs Word2            | Week | Specific objectives              | Contents                          | Timing<br>(periods) |
|----------------------------------------------------------------------------------------------------|------|----------------------------------|-----------------------------------|---------------------|
| 2     Mis Graph     2       3     Insert an Ms Graph chart     Viruses and Antivirus     2       4     Protect computer against viruses     Exercises on scanning for viruses     1       Print a Word document     Print button     1 | 1    | Insert a chart from a Word table | Ms Word Graph Word                | 2                   |
| 3     2       4     Protect computer against viruses     Exercises on scanning for viruses     1       Print a Word document     Print button     1                                                                                    | 2    | Insert an Ms Graph chart         | Ms Graph                          | 2                   |
| Protect computer against viruses     Print a Word document       Print a Word document     Print button                                                                                                    | 3    | Insert an Ms Graph chart         | Viruses and Antivirus             | 2                   |
|                                                                                                    | 4    | Protect computer against viruses | Exercises on scanning for viruses | 1                   |
| 5 Evaluation Ms Word 2                                                                                                    |      | Print a Word document            | Print button                      | 1                   |
|                                                                                                    | 5    | Evaluation                       | Ms Word                           | 2                   |

Sub total

10

ICT **17** 

#### **CHAPTER III : INTERNET**

| Week | Specific objectives         | Contents          | Timing<br>(periods) |
|------|-----------------------------|-------------------|---------------------|
| 6    | Define Internet             | Defining Internet | 1                   |
|      | Identify Web environment    | Web Environment   | 1                   |
| 7    | Identify Web environment    | Web Environment   | 1                   |
|      | Create an e-mail account    | E-mail address    | 1                   |
| 8    | Send and receive emails     | e-mails:          | 2                   |
| 9    | Search for news on Internet | Yahoo             | 2                   |
| 10   | Evaluation                  | Internet          | 2                   |
| 11   | Revision                    | All contents      | 2                   |
| 12   | Exams                       | All contents      | 2                   |
|      |                             | Sub total         | 14                  |

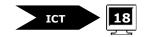

### **SENIOR 2**

## **CHAPTER I: INTRODUCTION TO COMPUTER**

| Specific objectives             | Contents                                                                                                    | Teaching / learning activities                                                                                                    |
|---------------------------------|----------------------------------------------------------------------------------------------------|----------------------------------------------------------------------------------------------------|
| Use external memories           | <ul> <li>External Memory (removable drives)         <ul> <li>diskette,</li> <li>flash disk</li> <li>CDs</li> </ul> </li> <li>Role</li> <li>Advantage and disadvantage</li> </ul>                             | Practical exercises on Transferring files and<br>folders from one computer to another using a<br>diskette, flash disk, CD.                            |
| Use some text editors functions | Text Editor functions <ul> <li>Select</li> <li>Copy/cut /paste</li> <li>Save /save as</li> </ul>                                                                                                    | Practical exercises on copy/cut /paste<br>Save/Save as                                                                                                |
| Manage and use files            | File management<br>File/folder<br>Size<br>New file<br>New folder<br>Copy/move file/folder from one location to<br>another.<br>Drag and drop objects.<br>Renaming /deleting files and folders.<br>Recycle Bin | Create files and folders<br>Copy/move file/folder from one folder to<br>another<br>Practical exercises on creation of a hierarchy<br>of files/Folders |

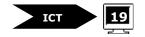

# **CHAPTER II : MICROSOFT WORD**

| Specific objectives                  | Contents                                                                                                    | Teaching / learning activities                                         |
|--------------------------------------|----------------------------------------------------------------------------------------------------|------------------------------------------------------------------------|
| Open an existing document            | Localization of a file/folder<br>• Folder<br>• File                                                                                                    | Practical exercises on opening a document as indicated by the teacher. |
| Type a text                          | Keyboard Keys                                                                                                    | Practical exercises on Typing a text using<br>Ms Word                  |
| Insert words in the middle of a text | <ul><li>Insertion point</li><li>Arrow keys</li></ul>                                                                                                    | Practical exercises on adding words in the middle of a text            |
| Format a text                        | <ul> <li>Keys Combination</li> <li>Correcting and deleting/inserting text</li> <li>Copying and moving text</li> <li>Text formatting : Font, font size, font color, Bold, Underline, Italic</li> <li>Paragraph alignment: justify, right, center, left</li> </ul> | Practical exercises                                                    |

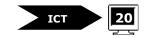

| Specific objectives                     | Contents                                                                                                    | Teaching / learning activities                       |
|-----------------------------------------|----------------------------------------------------------------------------------------------------|------------------------------------------------------|
| Edit a text                             | <ul> <li>Text editing</li> <li>Selecting a part of text using a mouse</li> <li>Select all</li> <li>Copy</li> <li>Cut</li> <li>Paste</li> <li>Format painter</li> </ul>                     | Practical exercises                                  |
| Move around a text                      | <ul> <li>Moving around a text</li> <li>Getting to the start of the text</li> <li>Getting to the end of the text</li> <li>Scrolling through the text</li> <li>Clicking on a text</li> </ul> | Practical exercises                                  |
| Manipulate paragraphs                   | <ul><li>Manipulating paragraphs</li><li>Splitting a paragraph</li><li>Combining paragraphs</li><li>Paragraph marks</li></ul>                                                               | Practical exercises                                  |
| Select rows, columns or the whole table | <ul> <li>Inserting a table</li> <li>Selecting <ul> <li>Rows</li> <li>Columns</li> <li>Table</li> </ul> </li> </ul>                                                                         | Practical exercise on selecting rows, columns, table |

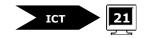

| Specific objectives         | Contents                                                                                                    | Teaching / learning activities                   |
|-----------------------------|----------------------------------------------------------------------------------------------------|--------------------------------------------------|
| Edit a table                | <ul> <li>Tables</li> <li>Inserting a column</li> <li>Inserting a row</li> <li>Deleting table</li> <li>Deleting row</li> <li>Deleting column</li> <li>Merging cells</li> <li>Splitting cells</li> </ul> | Edit and handle a table using MS Word.           |
| Perform simple calculations | Mathematical calculations <ul> <li>Sum</li> <li>Product</li> <li>Maximum</li> <li>Minimum</li> <li>Average</li> </ul>                                                                                  | Familiarise with simple calculations             |
| Insert an Ms Graph chart    | <ul><li>Chart</li><li>Datasheet</li><li>Legend</li></ul>                                                                                                    | Practical exercises on Ms Graph charts           |
| Print a Word document       | <ul> <li>Printing a Word document</li> <li>Print preview/Showing multiple pages</li> <li>File - print</li> <li>Print dialogue box</li> <li>Printer name</li> </ul>                                     | Practical exercises under supervision of teacher |

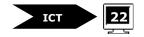

# **CHAPTER III : MICROSOFT EXCEL**

| Specific objectives                                                            | Contents                                                                                                    | Teaching / learning activities                                                               |
|--------------------------------------------------------------------------------|----------------------------------------------------------------------------------------------------|----------------------------------------------------------------------------------------------|
| Explain the use of spreadsheet                                                 | • Introduction to spreadksheet                                                                                                    | Using a spreadsheet, get feedback from<br>students on the area of application of Ms<br>Excel |
| Identify the title bar, menu bar, toolbars, ruler, the scroll bar, formula bar | <ul> <li>Microsoft Excel Environment</li> <li>Title Bar</li> <li>Menu Bar</li> <li>Toolbars</li> <li>Worksheet</li> <li>Formula bar</li> <li>Task bar</li> </ul> | Practical exercises on the insertion/hiding of the toolbars, ruler                           |
| Launch Ms Excel                                                                | <ul><li>New workbook</li><li>Locating files</li></ul>                                                                                                    | Practical exercises on launching Ms Excel                                                    |
| Create, save, close a new excel workbook                                       | <ul> <li>Ms Excel</li> <li>Start menu</li> <li>Buttons</li> <li>Menu</li> <li>File name</li> </ul>                                                               | Practical exercises on Creating, saving<br>and closing a new Excel workbook                  |
| Open an existing excel work book                                               | New workbook<br>Locating files<br>• Folder<br>• File                                                                                                    | Practical exercises on opening an existing<br>Excel workbook                                 |

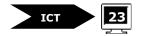

| Specific objectives         | Contents                                                                                                    | Teaching / learning activities                                                         |
|-----------------------------|----------------------------------------------------------------------------------------------------|----------------------------------------------------------------------------------------|
| Work with worksheet         | Data input                                                                                                    | Practical exercises on entering data                                                   |
| Perform simple calculations | Operations <ul> <li>Addition</li> <li>Subtraction</li> <li>Multiplication</li> <li>Division</li> <li>Auto sum</li> </ul> | Practical exercises on addition, subtraction,<br>division, multiplication and auto sum |

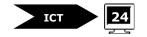

#### **DISTRIBUTION OF LESSONS: SENIOR 2**

## 1<sup>ST</sup> TERM

#### **CHAPTER I: INTRODUCTION TO COMPUTERS**

| Week | Specific objectives             | Contents                           |           | Timing<br>(periods) |
|------|---------------------------------|------------------------------------|-----------|---------------------|
| 1    | Use external memories           | External Memory (removable drives) |           | 2                   |
| 2    | Use some text editors functions | Text Editor functions              |           | 2                   |
| 3    | Manage and use files            | File management                    |           | 2                   |
| 4    | Manage and use files            | Familiarising with file management |           | 2                   |
| 5    | Evaluation                      |                                    |           | 2                   |
|      | •                               |                                    | Sub total | 10                  |

#### **CHAPTER II : MICROSOFT WORD**

| Week | Specific objectives       | Contents                      | Timing<br>(periods) |
|------|---------------------------|-------------------------------|---------------------|
| 6    | Open an existing document | Localization of a file/folder | 1                   |
| 0    | Type a text               | Keyboard Keys                 | 1                   |
| 7    | Type a text               | Keyboard Keys                 | 2                   |
| 8    | Type a text               | Keyboard Keys                 | 2                   |
| 9    | Type a text               | Keyboard Keys                 | 1                   |

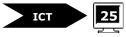

| Week | Specific objectives                  | Contents        | Timing<br>(periods) |
|------|--------------------------------------|-----------------|---------------------|
|      | Insert words in the middle of a text | Inserting words | 1                   |
| 10   | Evaluation                           |                 | 2                   |
| 11   | Revision                             |                 | 2                   |
| 12   | Exams                                |                 | 2                   |
| L    |                                      | Sub total       | 14                  |

#### 2<sup>nd</sup> TERM

#### Ms Word

| Week | Specific objectives                     | Contents                                   | Timing<br>(periods) |
|------|-----------------------------------------|--------------------------------------------|---------------------|
| 1    | Format a text                           | Formatting a text                          | 2                   |
| 2    | Edit a text                             | Text editing                               | 2                   |
| 3    | Edit a text                             | Text editing                               | 2                   |
| 4    | Move around a text                      | Moving around a text                       | 2                   |
| 5    | Manipulate paragraphs                   | Manipulating paragraphs                    | 2                   |
| 6    | Select rows, columns or the whole table | Selecting rows, columns or the whole table | 2                   |
| 7    | Edit a table                            | Editing tale                               | 2                   |
| 8    | Perform simple calculations             | Mathematical calculations                  | 2                   |

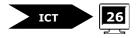

| Week | Specific objectives      | Contents                 | Timing<br>(periods) |
|------|--------------------------|--------------------------|---------------------|
| 9    | Insert an Ms Graph chart | Ms Graph chart           | 2                   |
| 10   | Print a Word document    | Printing a Word document | 2                   |
| 11   | Evaluation               |                          | 2                   |
| 12   | Revision                 |                          | 2                   |
| 13   | Exams                    |                          | 2                   |
|      | •                        | Sub total                | 26                  |

3<sup>rd</sup> TERM

#### **CHAPTER III : MICROSOFT EXCEL**

| Week | Specific objectives                                                            | Contents                    | Timing<br>(periods) |
|------|--------------------------------------------------------------------------------|-----------------------------|---------------------|
|      | Explain the use of spreadsheet                                                 | Introduction to spreadsheet | 1                   |
| 1    | Identify the title bar, menu bar, toolbars, ruler, the scroll bar, formula bar | Microsoft Excel Environment | 1                   |
| 2    | Launch Ms Excel                                                                | Microsoft Excel Environment | 1                   |
|      | Create, save, close a new excel workbook                                       | Creating a workbook         | 1                   |
| 3    | Open an existing excel work book                                               | Locating files              | 1                   |
| 5    | Work with worksheet                                                            | Data input                  | 1                   |

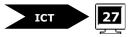

| Week | Specific objectives         | Contents                         | Timing<br>(periods) |
|------|-----------------------------|----------------------------------|---------------------|
| 4    | Work with worksheet         | Data input                       | 2                   |
| 5    | Work with worksheet         | Data input                       | 2                   |
| 6    | Perform simple calculations | Mathematic calculations          | 2                   |
| 7    | Perform simple calculations | Exercises on simple calculations | 2                   |
| 8    | Perform simple calculations | Exercises on simple calculations | 2                   |
| 9    | Perform simple calculations | Exercises on simple calculations | 2                   |
| 10   | Evaluation                  |                                  | 2                   |
| 11   | Revision                    |                                  | 2                   |
| 12   | Exams                       |                                  | 2                   |
|      |                             |                                  | 24                  |

Sub total

24

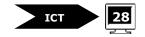

### **SENIOR 3**

# **CHAPTER I: INTRODUCTION TO COMPUTERS**

| Specific objectives                        | Contents                                                                                                    | Teaching / learning activities                                        |
|--------------------------------------------|----------------------------------------------------------------------------------------------------|-----------------------------------------------------------------------|
| Manage and use files                       | <ul> <li>File management</li> <li>File/folder</li> <li>New file</li> <li>Copy/move a file/folder</li> <li>Drag and drop objects</li> <li>Rename/delete files/folders</li> <li>Recycle bin</li> </ul> | Familiarise with creating, copying, moving deleting files and folders |
| Use Windows explorer                       | <ul> <li>Windows explorer</li> <li>Definition</li> <li>Opening windows Explorer</li> <li>Adding an item located in Windows Explorer<br/>to the Start menu</li> </ul>                                 | Practical exercises on opening Windows<br>Explorer                    |
| Create shortcuts                           | Shortcuts                                                                                                    | Students create shortcuts of various icons                            |
| Play games                                 | Games                                                                                                    | Students play games                                                   |
| Change date and time                       | Date and time<br>Task bar                                                                                                    | Students change date and time from the task bar                       |
| Cancel print task                          | Printer name                                                                                                    | Exercises on stopping, cancelling and restarting print jobs           |
| Temporarily stop and restart printing jobs | Printing jobs                                                                                                    |                                                                       |

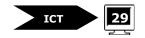

# **CHAPTER I: MICROSOFT WORD**

| Specific objectives   | Contents                                                                                                    | Teaching / learning activities                                                                          |
|-----------------------|----------------------------------------------------------------------------------------------------|----------------------------------------------------------------------------------------------------|
| Insert office objects | <ul> <li>Insert objects</li> <li>Clip Art</li> </ul>                                                                                                    | Practical exercises on inserting office<br>objects such as Clip Art, Word Art, etc                      |
| Edit a table          | <ul> <li>Word Art<br/>Tables</li> <li>Merging cells</li> <li>Splitting cells</li> <li>Formula</li> <li>Table properties <ul> <li>Specify row height</li> <li>Specify column width</li> </ul> </li> </ul>                                                              | Exercises on editing tables                                                                             |
| Print a document      | <ul> <li>Print preview</li> <li>Print dialog box : <ul> <li>Printing a copy or multiple copies</li> <li>Printing in white /black or color</li> <li>Printing a range of pages</li> <li>Printing current page</li> </ul> </li> <li>Cancelling printing tasks</li> </ul> | Print one or more copies of a colored<br>document, then in black and white<br>Perform various exercises |

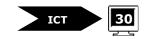

# CHAPTER II: MICROSOFT EXCEL

| Specific objectives            | Contents                                                                                                    | Teaching / learning activities        |
|--------------------------------|----------------------------------------------------------------------------------------------------|---------------------------------------|
| Format cells                   | <ul> <li>Formatting cells</li> <li>Font, font size, font color</li> <li>Adjusting Column width</li> <li>Adjusting row height</li> <li>Inserting columns</li> <li>Inserting row</li> <li>Creating borders</li> <li>Merging cells</li> <li>Patterns</li> </ul> | Practical exercises                   |
| Delete the content of the cell | <ul><li>Deleting</li><li>Delete all</li><li>Delete the contents</li></ul>                                                                                                    | Practical exercises on deleting cells |
| Sort a list                    | <ul><li>Ascending Order</li><li>Descending Order</li></ul>                                                                                                    | Practical exercises on Sorting        |
| Copy data                      | <ul><li>Copying data by</li><li>Filling method</li><li>Copy - paste</li></ul>                                                                                                    | Practical exercises on copying data   |

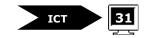

| Specific objectives                       | Contents                                                                                                    | Teaching / learning activities                                                          |
|-------------------------------------------|----------------------------------------------------------------------------------------------------|-----------------------------------------------------------------------------------------|
| Perform mathematical operations           | Numbers and mathematical Calculations                                                                                    | Practical exercises                                                                     |
|                                           | Addition                                                                                                    |                                                                                         |
|                                           | Multiplication                                                                                                    |                                                                                         |
|                                           | Division                                                                                                    |                                                                                         |
|                                           | Subtraction                                                                                                    |                                                                                         |
|                                           | AutoSum                                                                                                    |                                                                                         |
|                                           | • Average                                                                                                    |                                                                                         |
| Edit a worksheet                          | <ul> <li>Select</li> <li>Copy</li> <li>Cut</li> <li>Paste</li> <li>Search/Find and replace</li> </ul>                    | Practical exercises on Selecting, copying, cutting, and pasting data.                   |
| Come back on command                      | • Command "UNDO" and "REDO"                                                                                              | Practical exercises on deleting and restoring<br>the contents of a group of cells       |
| Insert or delete lines, columns and cells | <ul><li>Inserting and deleting lines, columns and table</li><li>Inserting and deleting cells or group of cells</li></ul> | Practical exercises on inserting and deleting lines, columns, cells and groups of cells |

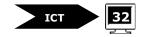

#### **DISTRIBUTION OF LESSONS: SENIOR 3**

### 1<sup>st</sup> TERM

#### **CHAPTER I: INTRODUCTION TO COMPUTERS**

| Week | Specific objectives                        | Contents                 | Timing<br>(periods) |
|------|--------------------------------------------|--------------------------|---------------------|
| 1    | Manage and use files                       | File management          | 2                   |
| 2    | Use Windows explorer                       | Windows explorer         | 2                   |
| 3    | Use Windows explorer                       | Familiarise with Windows | 2                   |
| 4    | Create shortcuts                           | Creating short cuts      | 1                   |
| 4    | Change date and time                       | Date and time            | 1                   |
| 5    | Play games                                 | Games                    | 2                   |
| 6    | Play games                                 | Games                    | 2                   |
| 7    | Play games                                 | Games                    | 2                   |
| 8    | Cancel print task                          | Printer name             | 2                   |
| 9    | Temporarily stop and restart printing jobs | Printing jobs            | 2                   |
| 10   | Evaluation                                 |                          | 2                   |
| 11   | Revision                                   |                          | 2                   |
| 12   | Exams                                      |                          | 2                   |
|      | 1                                          | 1                        |                     |

Sub total

24

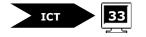

# 2<sup>ND</sup> TERM

#### **CHAPTER II: MICROSOFT WORD**

| Week | Specific objectives   | Contents                           | Timing<br>(periods) |
|------|-----------------------|------------------------------------|---------------------|
| 1    | Insert office objects | Office objects                     | 2                   |
| 2    | Insert office objects | Exercises on Office objects        | 2                   |
| 3    | Edit a table          | Table                              | 2                   |
| 4    | Edit a table          | Exercises on tables                | 2                   |
| F    | Edit a table          | Exercises on tables                | 1                   |
| 5    | Print a document      | Print preview and Print dialog box | 1                   |
| 6    | Print a document      | Exercises on printing              | 2                   |
| 7    | Evaluation            |                                    | 2                   |
|      |                       | Sub total                          | 14                  |

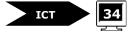

#### CHAPTER III: MICROSOFT EXCEL

| Week | Specific objectives         | Contents                              | Timing<br>(periods) |
|------|-----------------------------|---------------------------------------|---------------------|
| 8    | Format cells                | Formatting cells                      | 2                   |
| 9    | Format cells                | Exercices sur le formatage d'un texte | 2                   |
| 10   | Format cells                | Exercices sur le formatage d'un texte | 2                   |
| 11   | Delete the content of cells | Deleting contents, cells and contents | 1                   |
| 11   | Sort a list                 | Sorting (ascending, descending order) | 1                   |
| 12   | Revision                    |                                       | 2                   |
| 13   | Exams                       |                                       | 2                   |

# 3<sup>RD</sup> TERM

#### Ms Excel

| Week | Specific objectives             | Contents                                                          | Timing<br>(periods) |
|------|---------------------------------|-------------------------------------------------------------------|---------------------|
| 1    | Copy data                       | Copying data by Filling method, Copy - paste                      | 2                   |
| 2    | Perform mathematical operations | Numbers and mathematical Calculations                             | 2                   |
| 3    | Perform mathematical operations | Exercises on numbers and mathematical Calculations                | 2                   |
| 4    | Perform mathematical operations | Exercises on numbers and mathematical Calculations                | 2                   |
| 5    | Edit a worksheet                | Editing tools (Select, Copy, Cut, Paste, Search/Find and replace) | 2                   |
| 6    | Edit a worksheet                | Exercises on editing tools                                        | 2                   |

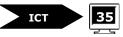

| Week | Specific objectives                       | Contents                                        | Timing<br>(periods) |
|------|-------------------------------------------|-------------------------------------------------|---------------------|
| 7    | Evaluation                                |                                                 | 2                   |
| 0    | Come back on command                      | Command "UNDO" and "REDO"                       | 1                   |
| 8    | Insert or delete lines, columns and cells | Inserting and deleting lines, columns and table | 1                   |
| 9    | Insert or delete lines, columns and cells | Inserting and deleting cells or group of cells  | 2                   |
| 10   | Evaluation                                |                                                 | 2                   |
| 11   | Revision                                  |                                                 | 2                   |
| 12   | Exams                                     |                                                 | 2                   |
|      |                                           | Sub total                                       | 26                  |

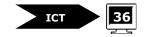

| Subject                                                                       | Senior 4 | Senior 5 | Senior 6 |
|-------------------------------------------------------------------------------|----------|----------|----------|
| Religion or Ethics                                                            | 1        | 1        | 1        |
| Kinyarwanda                                                                   | 2        | 2        | 2        |
| French                                                                        | 5        | 5        | 5        |
| English                                                                       | 5        | 5        | 5        |
| Maths                                                                         | 6        | 6        | 6        |
| ICT                                                                           | 2        | 2        | 2        |
| Physics                                                                       | 2        | 2        | 2        |
| Chemistry                                                                     | 2        | 2        | 2        |
| Biology                                                                       | 2        | 2        | 2        |
| Geography                                                                     | 2        | 2        | 2        |
| History                                                                       | 2        | 2        | 2        |
| Artistic initiation (Music & Drawing)                                         | 1        | 1        | 1        |
| Initiation to Economy (Commerce & Accounts, Domestic Economy, Agri livestock) | 2        | 2        | 2        |
| Political Education                                                           | 2        | 2        | 2        |
| S.P.E.                                                                        | 1        | 1        | 1        |
| TOTAL                                                                         | 37       | 37       | 37       |

#### **APPENDIX:** Weekly time – Allocation for Lower Secondary Education

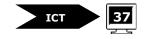

#### REFERENCES

- 1. BRINDLEY K., Word 2002 Made Simple, Made Simple Books, Woburn, 2002
- 2. BURROWS T, Creating presentations, Dorling Kindersley Ltd, London, 2000
- 3. COOPER B., Searching the Internet, Dorling Kindersley Ltd, London, 2002
- 4. DINWIDDIE R., Excel: Formulas & Functions, Dorling Kindersley Ltd, London, 2002
- 5. http://www.bced.gov.ca/
- 6. http://www.dmoz.org/Computers/Hardware/Peripherals/
- 7. http://www.ltscotland.org.uk
- 8. MINEDUC, Secretarial Studies Syllabus, Secretarial option, Kigali, December, 2005
- 9. MORRIS S., Excel 2000 Made Simple, Made Simple Books, Woburn, 2000
- 10. WATSON J., Designing documents, Dorling Kindersley Ltd, London, 2002

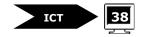